## **◎** Adobe Creative Cloud グループ版

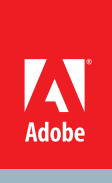

# リセラーコンソール テストアカウントご利用ガイ**ド**

Creative Cloud グループ版では、販売店様に Web サイト上の管理ツール「リセラーコンソール」を提供しております。 リセラーコンソールは、 お客様を VIP に招待したり、お客様が利用するライセンス(シート)を追加することができる機能を持っております。

## *(* ,最初にご確認下さい

[販売店様向け]

- 本テストアカウントは、リセラーコンソールの操作方法を習得およびデモンストレーションを行うためのものです。現時点では閲覧 専用となっており、顧客の招待やライセンス(シート)の追加、担当者の変更といった操作を行っても、コンソール画面には反映 されません。また、確認メールや招待メールは送信されません。 \* 将来的には、顧客やライセンスの追加が可能となる予定です。
- 。本テスト環境をエンドユーザー様に開示することはご遠慮下さい・

### *(〒 テス*トアカウントのご利用手順

- ① https://reseller.adobe.com/demoにアクセスし、「今すぐ始める」をクリックします。
- (2) リセラーコンソールに主担当者としてログインした状態の画面が表示されます。

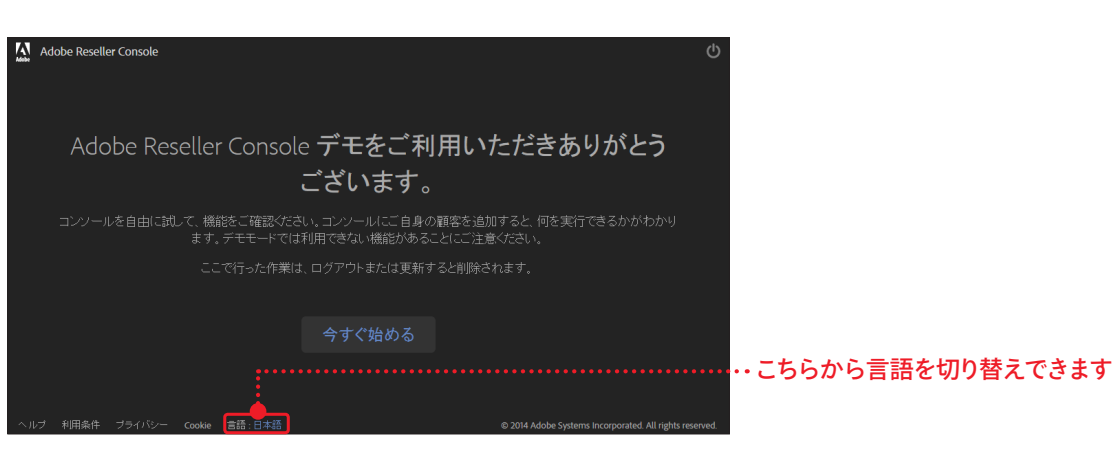

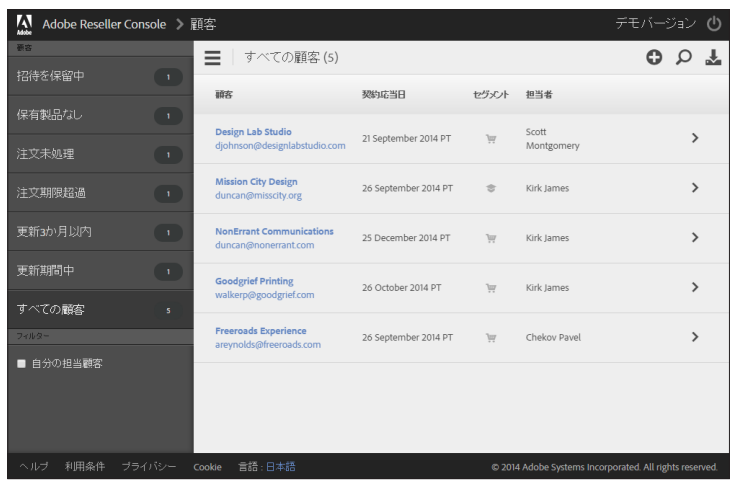

本テスト環境では、主担当者(販売店の管理者)としてリセラー コンソールにログインした状態の画面を参照することができます。

[リセラーコンソールのテスト(sandbox)画面]

#### [販売店様向け]

### **◎** Adobe Creative Cloud グループ版

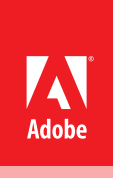

# アドミンコンソール テストアカウントご利用ガイド

Creative Cloud グループ版では、お客様に Web サイト上の管理ツール「アドミンコンソール」を提供しております。アドミンコンソールは、 お客様のグループの利用者を割り当てたり、利用者を管理することがことができる機能を持っております。

### **最初にご確認下さい**

- 本テストアカウントは、アドミンコンソールの操作方法を習得およびデモンストレーションを行うためのものです。ライセンスの追加 や割り当てといった、アドミンコンソール上で可能となるすべての操作を行うことができますが、それらのデータは一切保存されま 。せん
- ・ テストアカウントからメールを送信することはできません。ライセンスの追加や割り当て、サブ管理者の追加といった操作の中で電 子メールアドレスを入力しても、実際には確認メールや招待メールは送信されません。
- ・ サポートしているブラウザーは Chrome または FireFox となります。

### *(*『テストアカウント(sandbox)のご利用手順

- ① http://www.adobe.com/jp/ にアクセスし、任意の Adobe ID を使用してサインインします。 \*ご注意:Creative Cloud の有償メンバーシップに登録済みの Adobe ID でアクセスできない場合は、新規 Adobe ID を作成してお試しください。
- 2 次の URL をブラウザーのアドレスバーにペーストします。 https://creative.adobe.com/team/admin/1?feature\_set=nlcc4e7503
- (3) アドミンコンソールに管理者としてログインした状態の画面が表示されます。

## *(*『テストアカウント上のVIP ID (グループ) の種類について

左上のプルダウンから VIP ID を切り替えることで、様々なパターンにセットされた VIP ID のステータスを確認することができます。

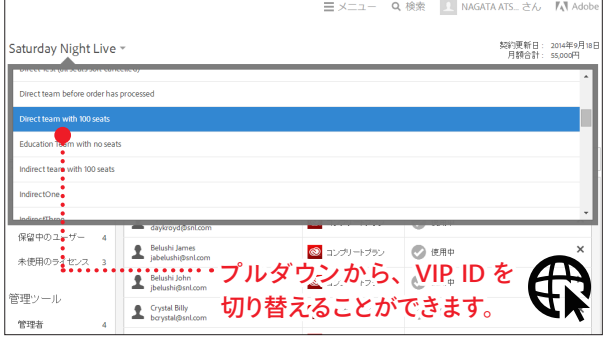

[アドミンコンソールのテスト(sandbox)画面]

テスト用の VIP ID は、基本的に名前からそのステータスを判断できます。 [例]

- $\cdot$  Indirect team with 100 seats 販売店経由のグループ版で、100 ライセンス追加済みのテストアカウント
- $\cdot$  Education team with no seats 販売店経由のグループ版 教育機関でライセンスがひとつも無いテストアカウント
- · Renewal Indirect Renewal Confirmation Message for Complete Order for 3/3 seats - BEFORE ANNIVERSARY DATE

コンプリート版×3の既存ライセンスすべてを契約応当日前に更新済みのアカウント

• Renewal Indirect Partial Order with 6 CC assigned seats and 5 PS assigned seats - BEFORE\_ANNIVERSARY\_DATE

```
コンプリート版×6、Photoshop×5の既存ライセンスのうち一部の更新オーダー
が契約応当日前に処理されているテストアカウント
```
#### [その他]

- · InDirect という文字列が含まれている VIP ID 販売店様経由 (Resell Model) のグループ版テストアカウント
- · Direct という文字列が含まれている VIP ID Adobe com 直販のグループ版テストアカウント。月額の合計金額が表示されます
- · Renewal という文字列が含まれている VIP ID 更新期間中のテストアカウント
- · PUF という文字列が含まれている VIP ID

Adobe.com で提供される Pay Up Front のグループ版テストアカウント

アドビ システムズ 株式会社 〒141-0032 東京都品川区大崎1-11-2 ゲートシティ大崎 イーストタワー www.adobe.com/jp/

このリーフレットに記載の情報は、2014年8月のものです。内容に関しては予告なく変更される場合がございますので、あらかじめご了承ください

Adobe, the Adobe logo, Acrobat, Adobe Audition, Adobe Muse, Adobe Premiere, After Effects, Behance, Creative Cloud, the Creative Cloud logo, Creative Suite, Dreamweaver, Encore, Fireworks, Flash, Flash Builder, Illustrator InCopy, InDesign, Kuler, Lightroom, Photoshop, Prelude, SpeedGrade and Typekit are either registered trademarks or trademarks of Adobe Systems Incorporated in the United States and/or other countries. All other trademarks

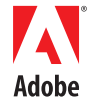